## 2-2-1 データの並べ替えを行いましょう(昇順)

「並べ替え」機能を利用すると、大量のデータを簡単に並べ替えることができます。

## STEP ここで行いたい内容は? こうしょう しょうしょうしょう

全国各地の都市を人口総数の少ない順に並べ替えましょう。

 $\rightarrow$ 

# ファイル「全国都市一覧(23 区含)」を開きましょう

■都市は、「733」都市が入力されています

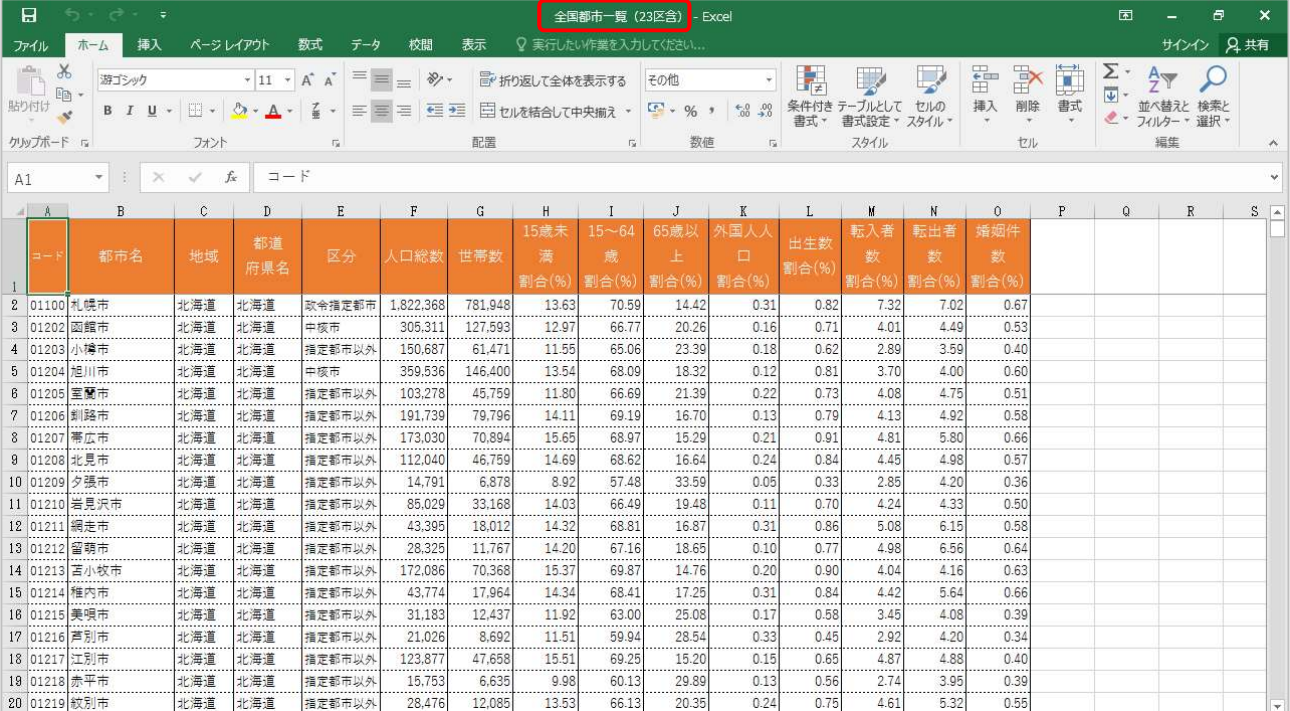

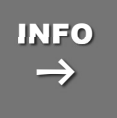

# ファイル(ブック)に含まれる都市データについて INFO

本データは 2006 年の総務局統計値に基づいておりますが、データはフィールドごと統計 年が違っており、各市町村の最新データとは異なる場合があります。例えば、人口統計の データは 2000 年のデータとなっており、同じ市名であっても合併や人口移動で、相当に 異なる場合があります。

また地域名称については、一般的に「東海」「中部」のように、どちらでも通用するものは独 自の判断で定めており、地域区分が明確でない県、例えば三重(近畿か東海)・新潟(北 陸か甲信越)・福井(近畿か北陸)なども全データのバランス(機能を実行したときの偏り を減らす)を考えて配分しており、当該県にお住まいの方の認識と異なる可能性も考えら れますのでご了承ください。

よって、本データは講習用としてのみご利用いただきますようにお願いいたします。

#### Chapter2 データベース(並べ替えとフィルター)

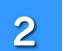

 $\overline{4}$ 

セル「F1」をアクティブにしましょう

#### **★人口総数フィールド(F列)内であれば、どのセルをクリックしても構いません**

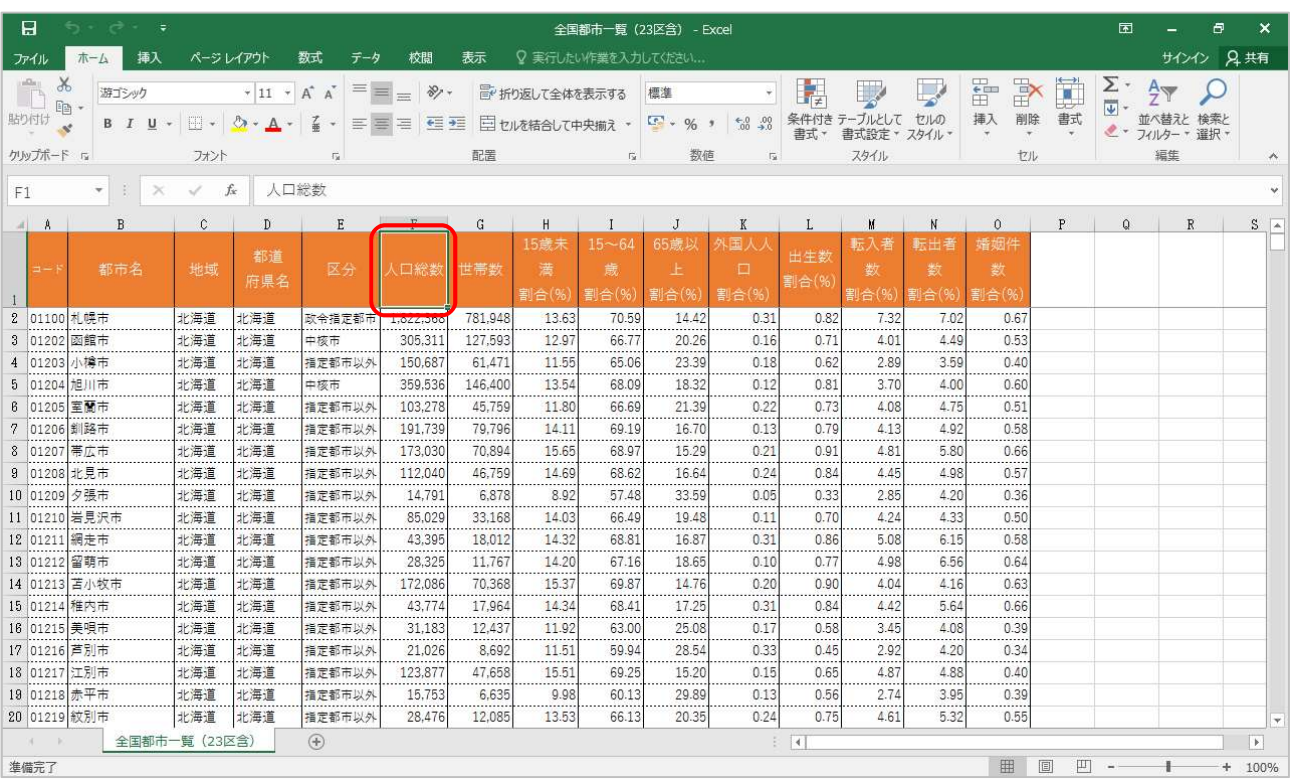

#### 3 《ホーム》タブ内《編集》グループの《並べ替えとフィルター》をクリックしましょう

#### 表示されたメニューから《昇順(S)》をクリックしましょう

## ★降順(O)と間違えないようにしましょう

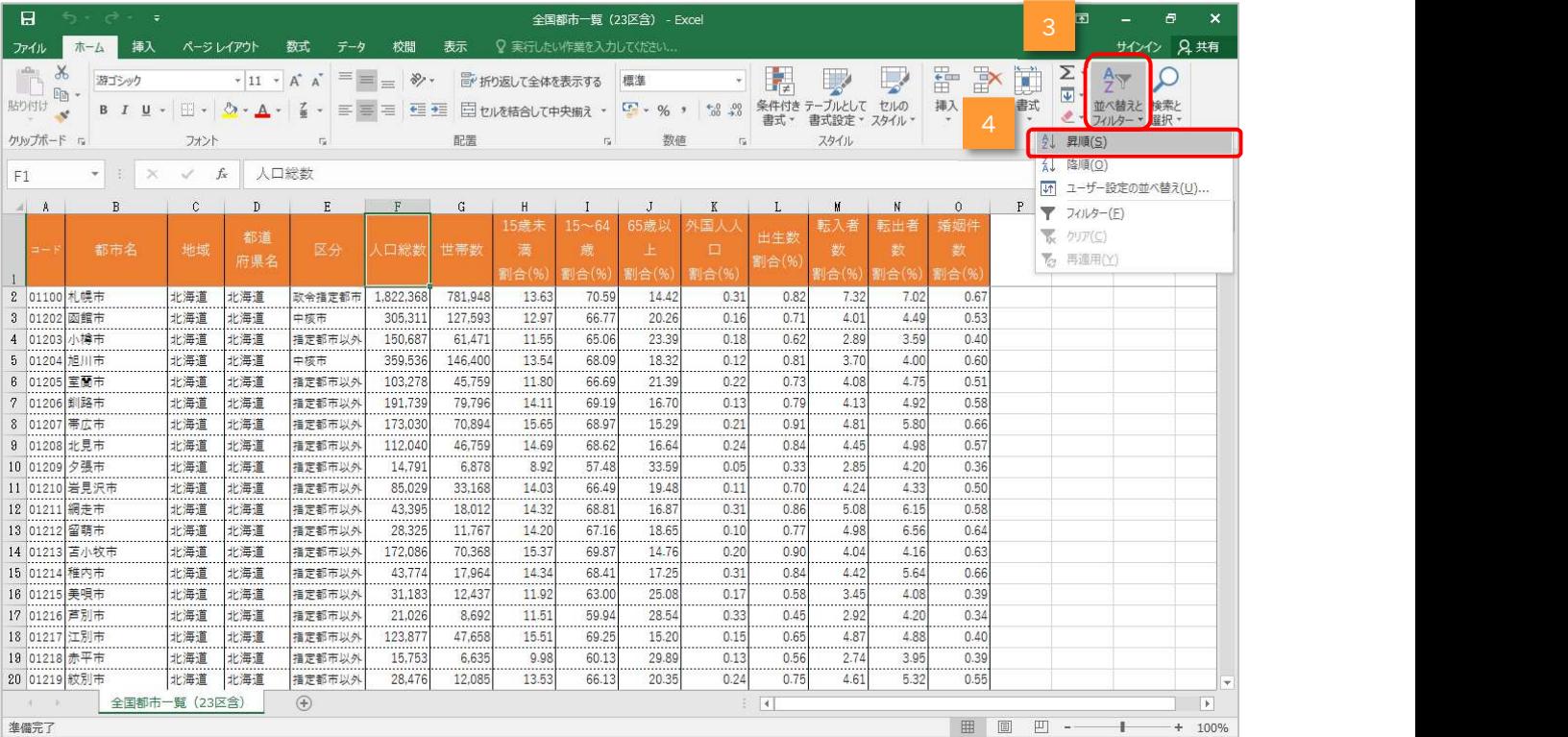

## ▶ 全国の都市が「人口総数の少ない順(昇順)」で並べ替えられます ウィンドウ枠を固定してあるため、1 行目は常に表示されます

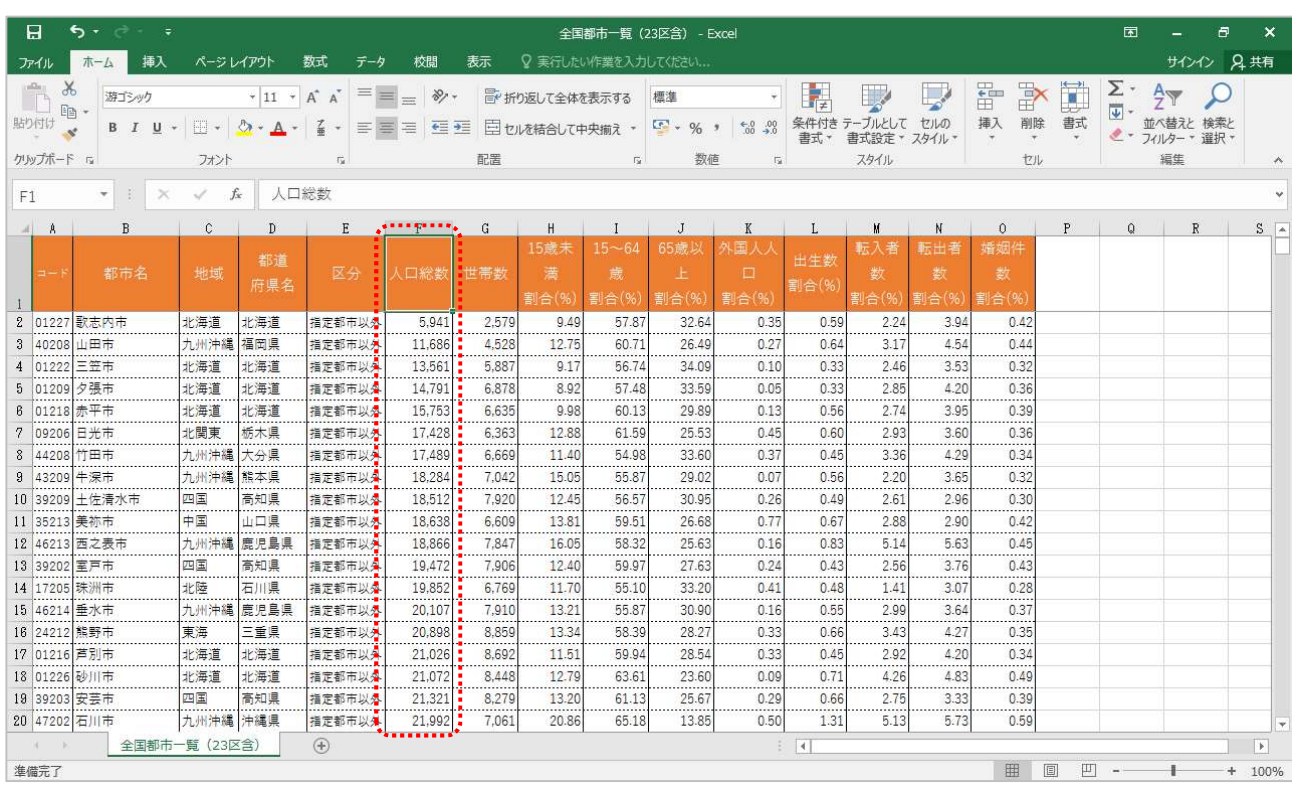

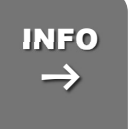

# $_{\textbf{INFO}}$  │ 並べ替えはレコード単位 (都市ごと)で行われます フィング フィング プレーン しゅうしゅう

並べ替えは、「人口総数」のみではなく、レコード単位(都市単位)で並べ替えられます。

 $1 -$ 

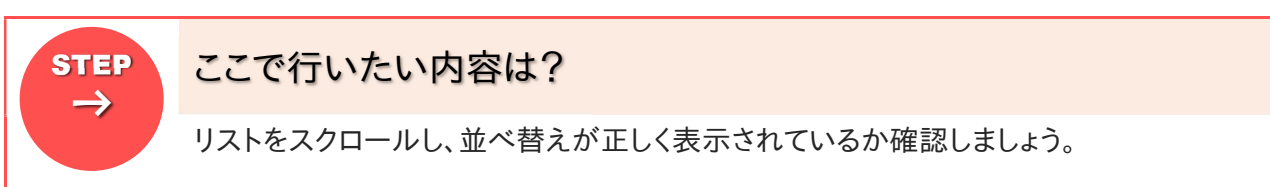

#### 現在画面上に表示されている「最終行」を確認しましょう

#### ▶ テキストでは「20」行になっていますが、画面サイズや倍率によって異なります

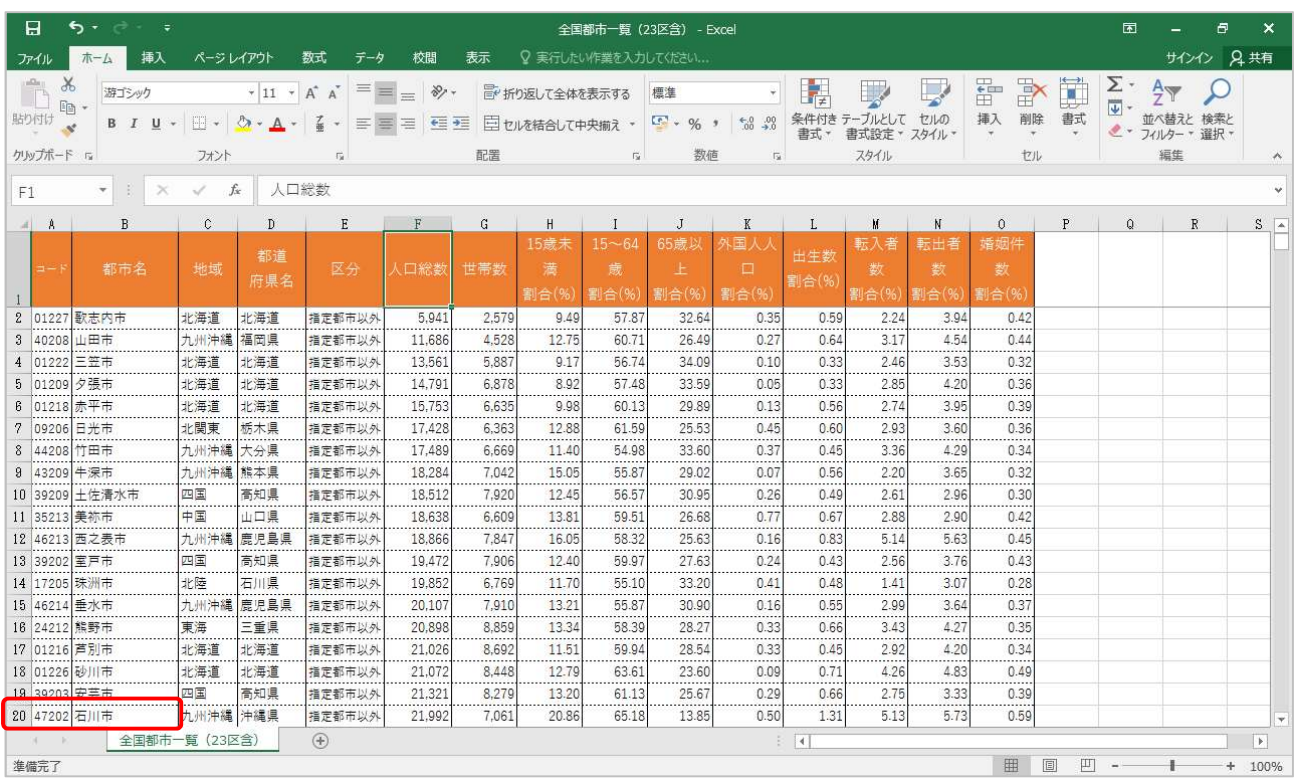

2 キーボードの【PageDown】キーを押しましょう

ing<br>K

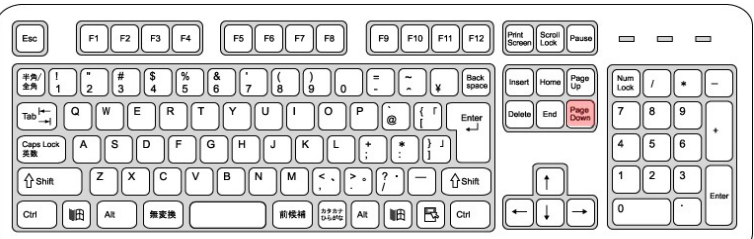

## ■表示画面が、1ページ下にジャンプします ①で確認した最終行の次の行から表示されます ★テキストでは「21」行からになります

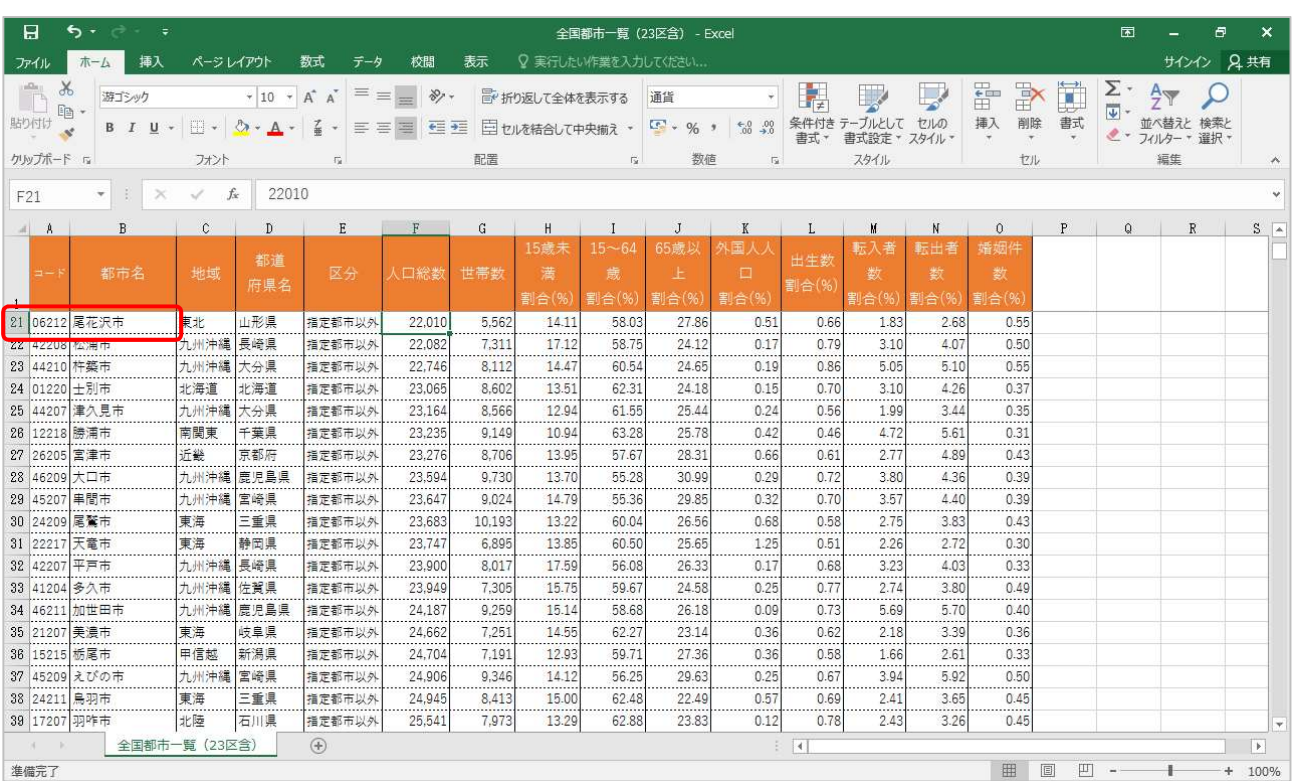

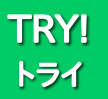

【PageDown】を利用して、最終レコードを表示させましょう

### ▶ 東京 23 区が最も人口総数の多いレコードになります

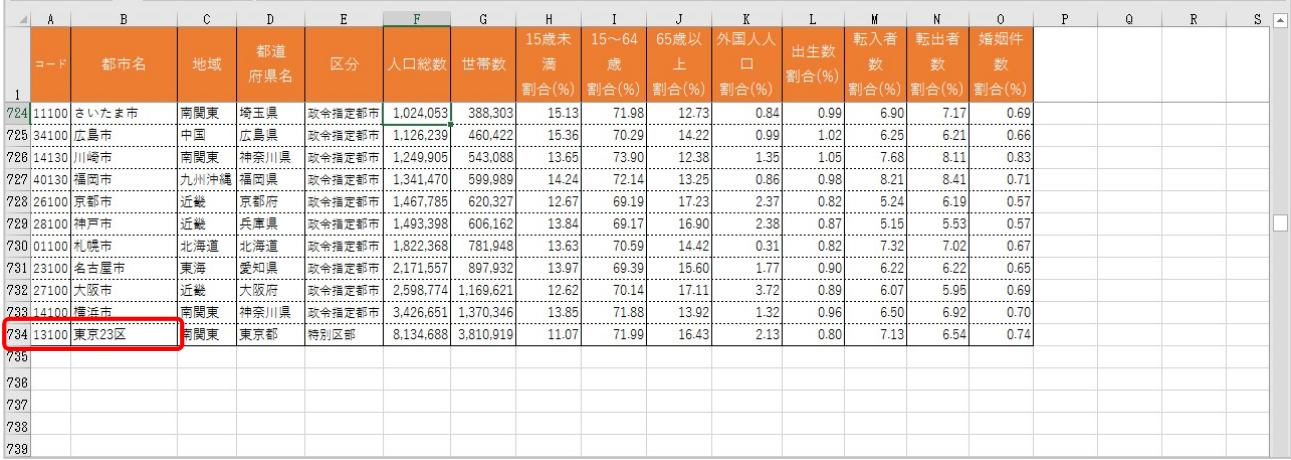

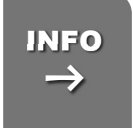

# 【PageDown】キーと【PageUp】キー INFO

- 【PageDown】キー 1ページ後へジャンプします
- 【PageUp】キー 1 ページ前へジャンプします

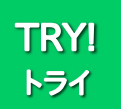

 $\rightarrow$ 

 $\mathbf{1}$ 

▶ [PageUp]キーで 1 ページずつ上にスクロールするか、 【Ctrl】 +【Home】キーを利用してジャンプしましょう

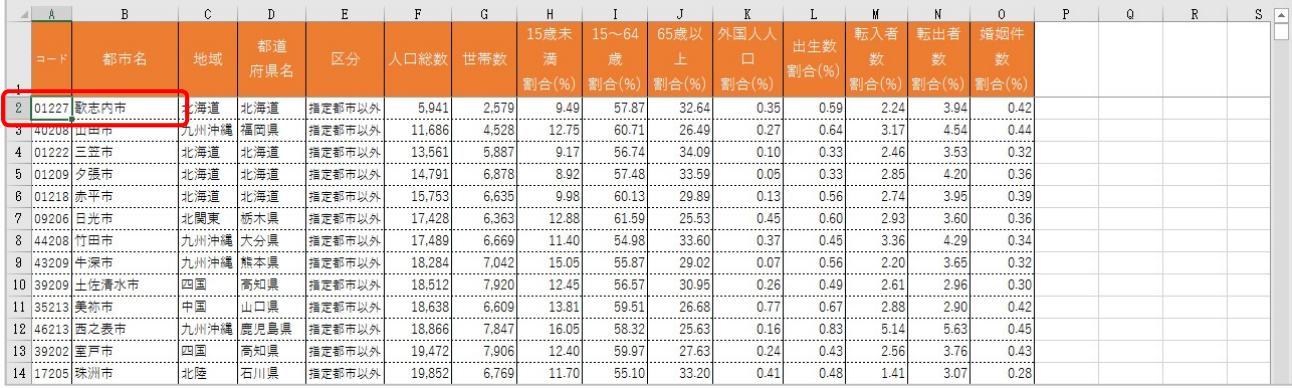

# 2-2-2 データの並べ替えを行いましょう(降順)

降順(人口総数の多い順)に並べ替えましょう。

# STEP ここで行いたい内容は? こうしょう しょうしょうしょう

全国各地の都市を人口総数の多い順に並べ替えましょう。

#### セル「F1」をクリックして、アクティブにしましょう

**★人口総数フィールド(F列)内であれば、どのセルをクリックしても構いません** 

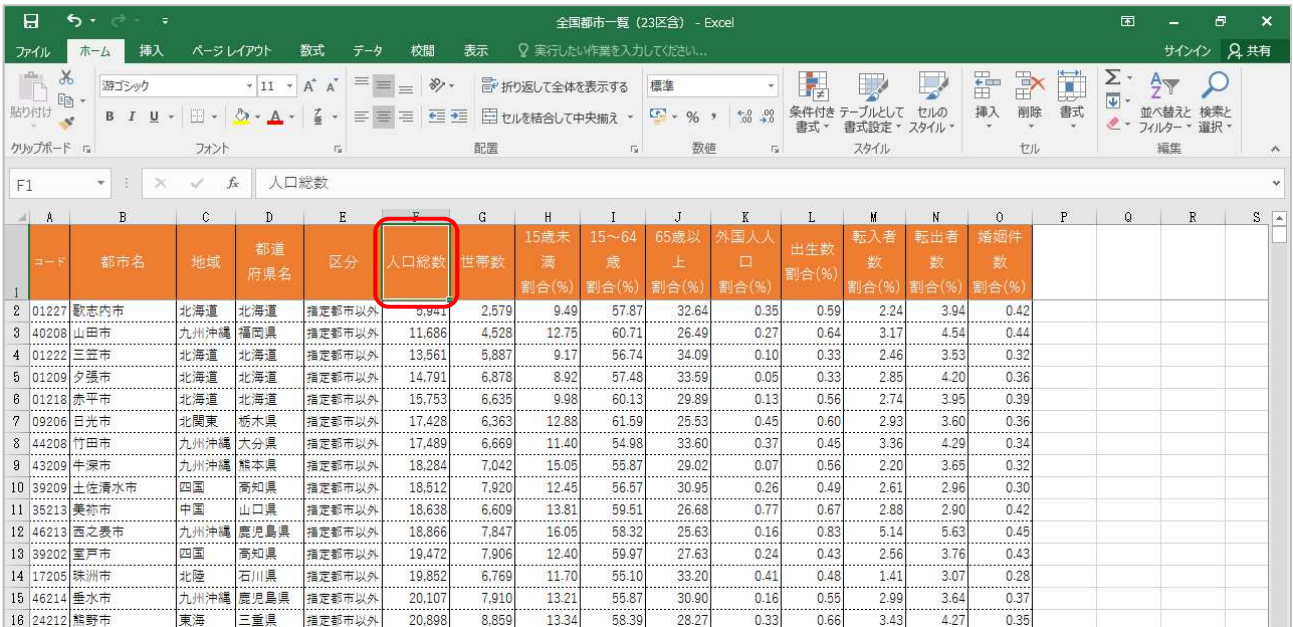

#### 2 《ホーム》タブ内《編集》グループの《並べ替えとフィルター》をクリックしましょう

#### 表示されたメニューから《降順(O)》をクリックしましょう  $3<sup>1</sup>$

★昇順(S)と間違えないようにしましょう

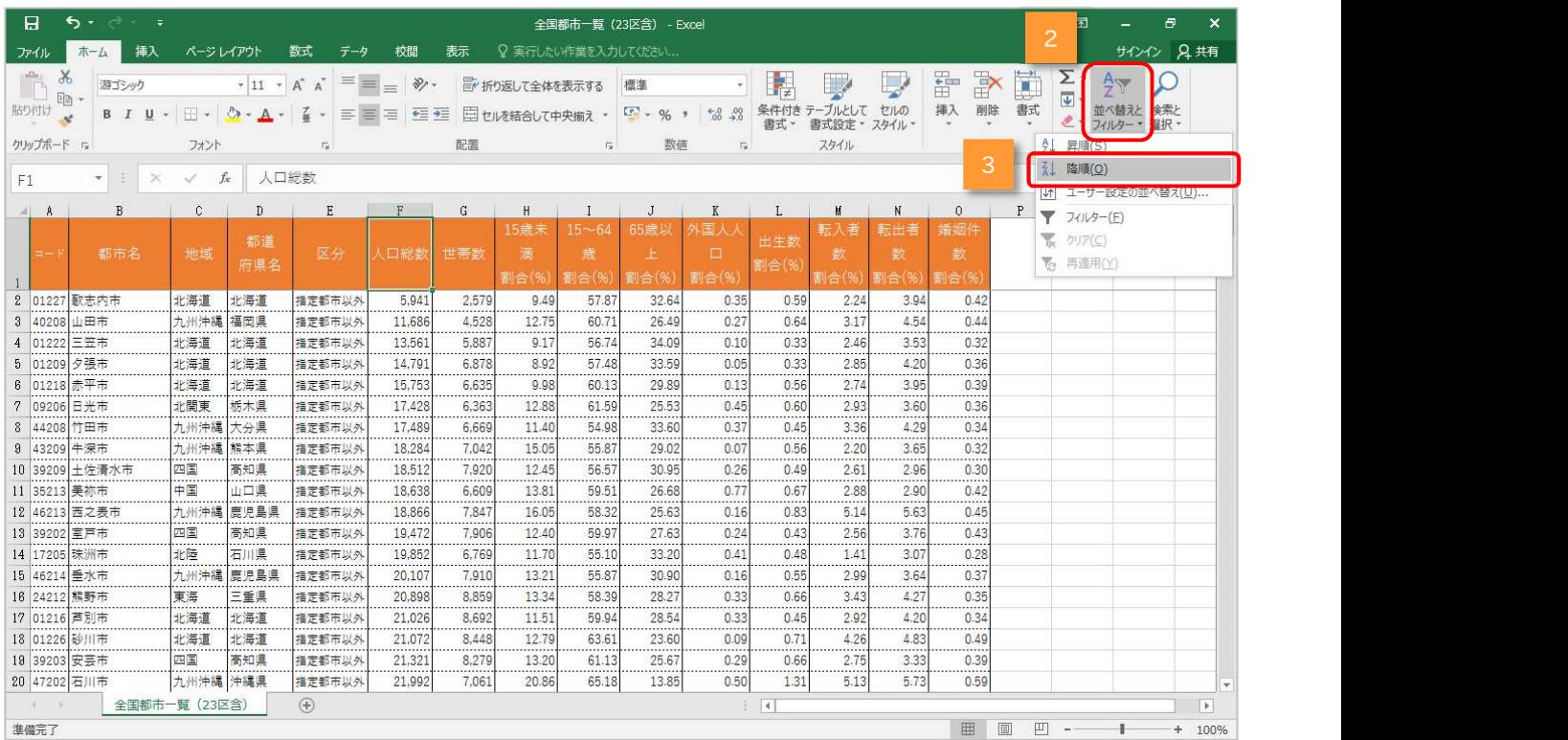

### ▶ 全国の都市が「人口総数の多い順(降順)」で並べ替えられます

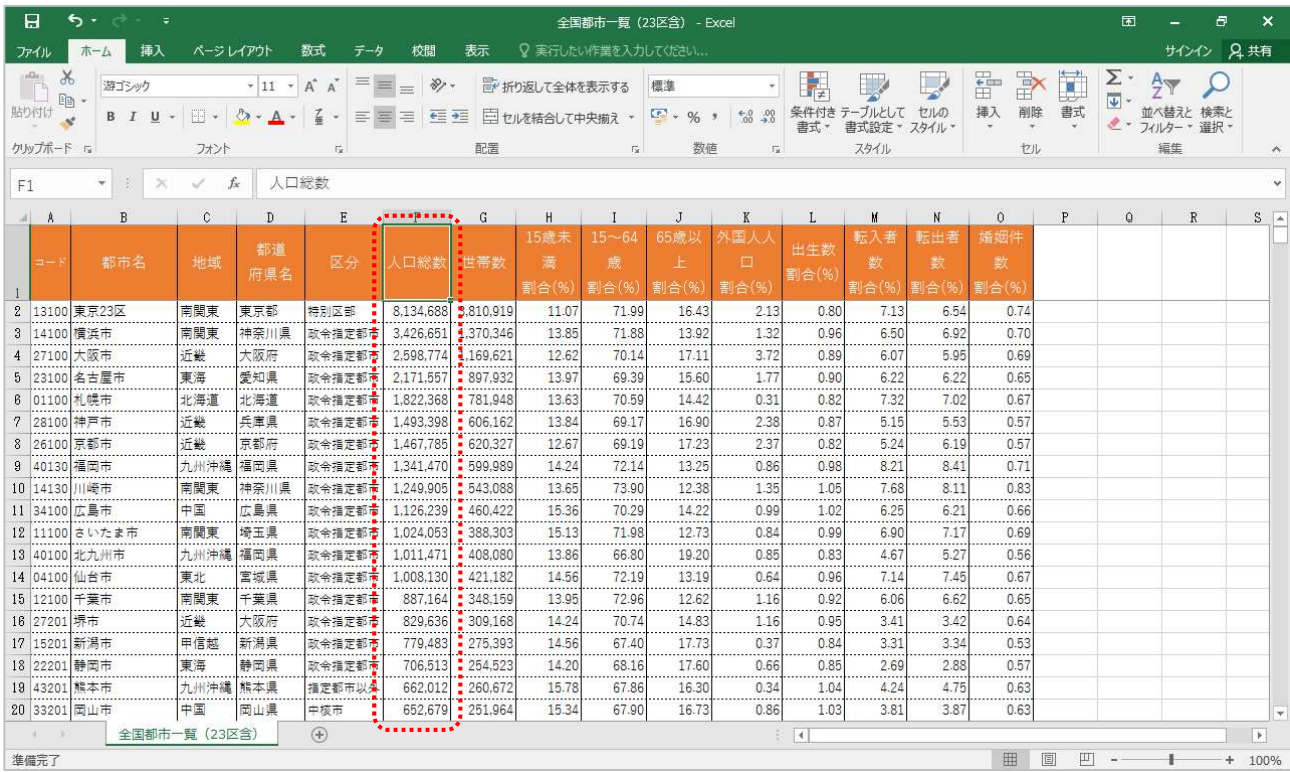

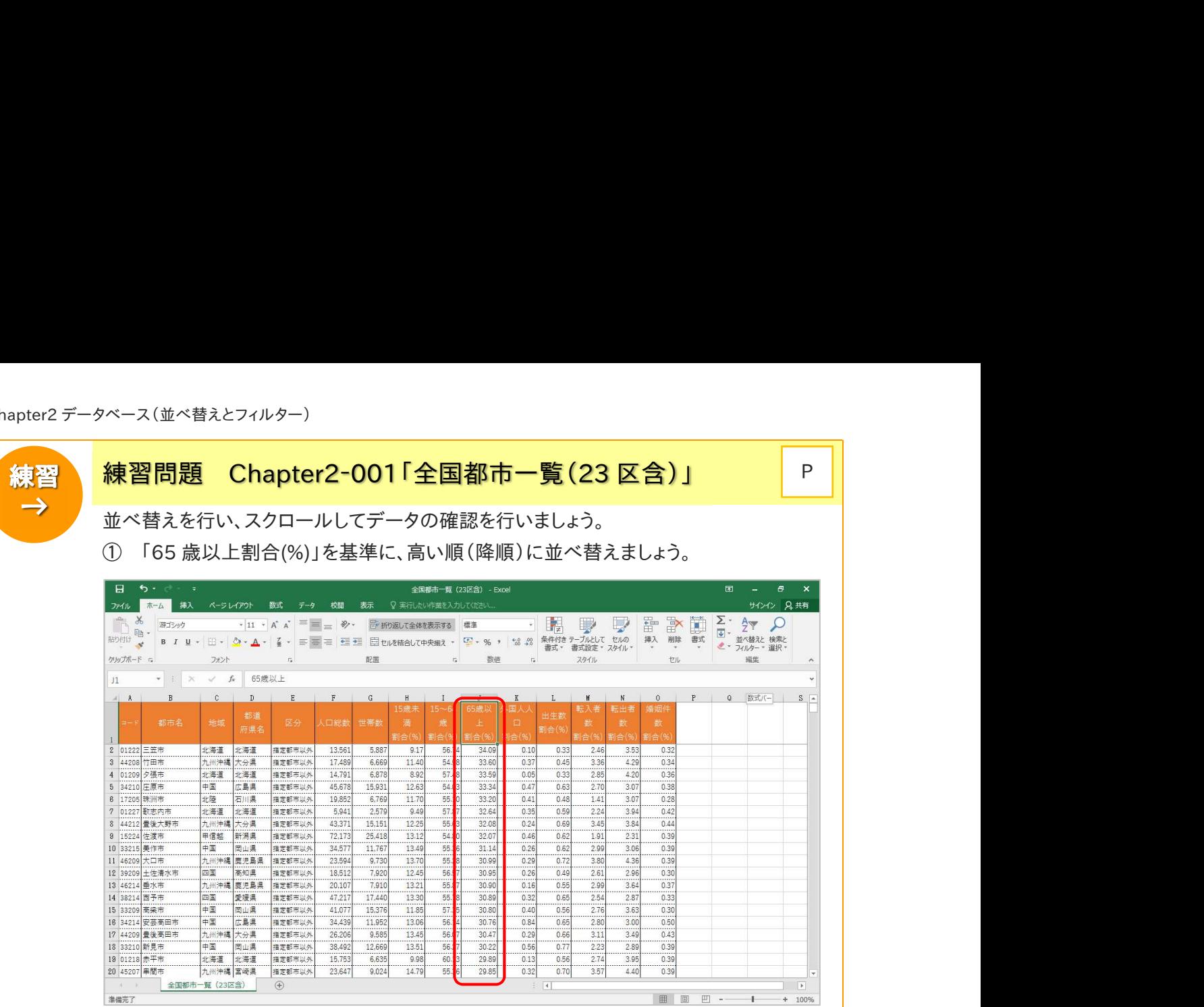

#### ② 「転出者数割合(%)」を基準に、低い順(昇順)に並べ替えましょう。

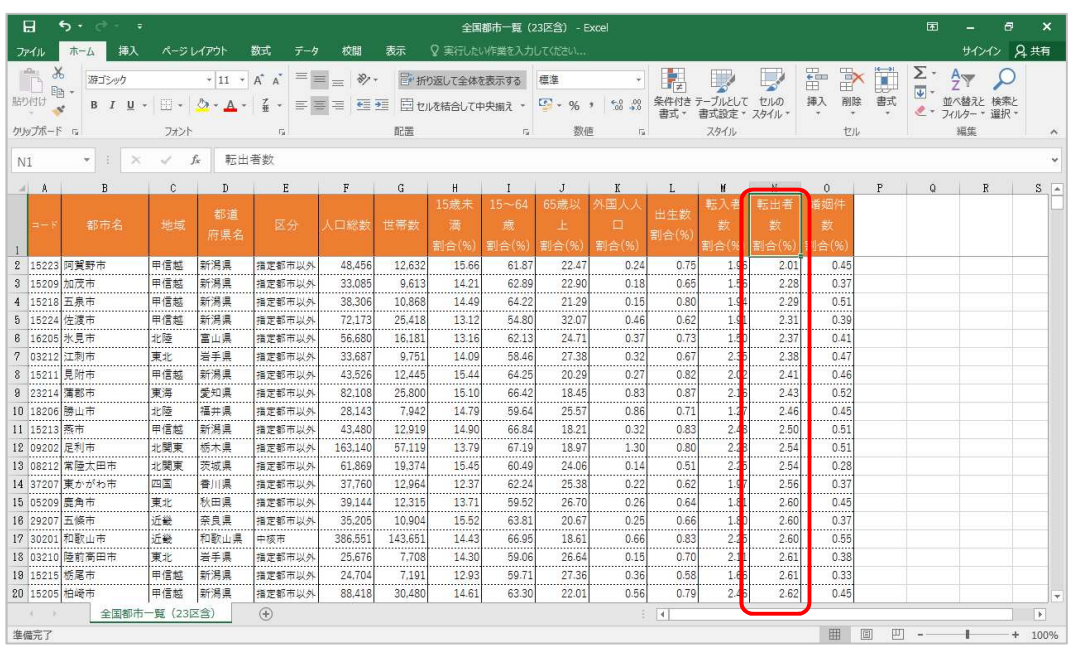

 $+ 100%$ 

次のページへ続きます

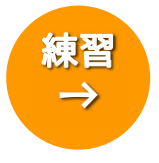

③ 「外国人人口割合(%)」を基準に、高い順(降順)に並べ替えましょう。

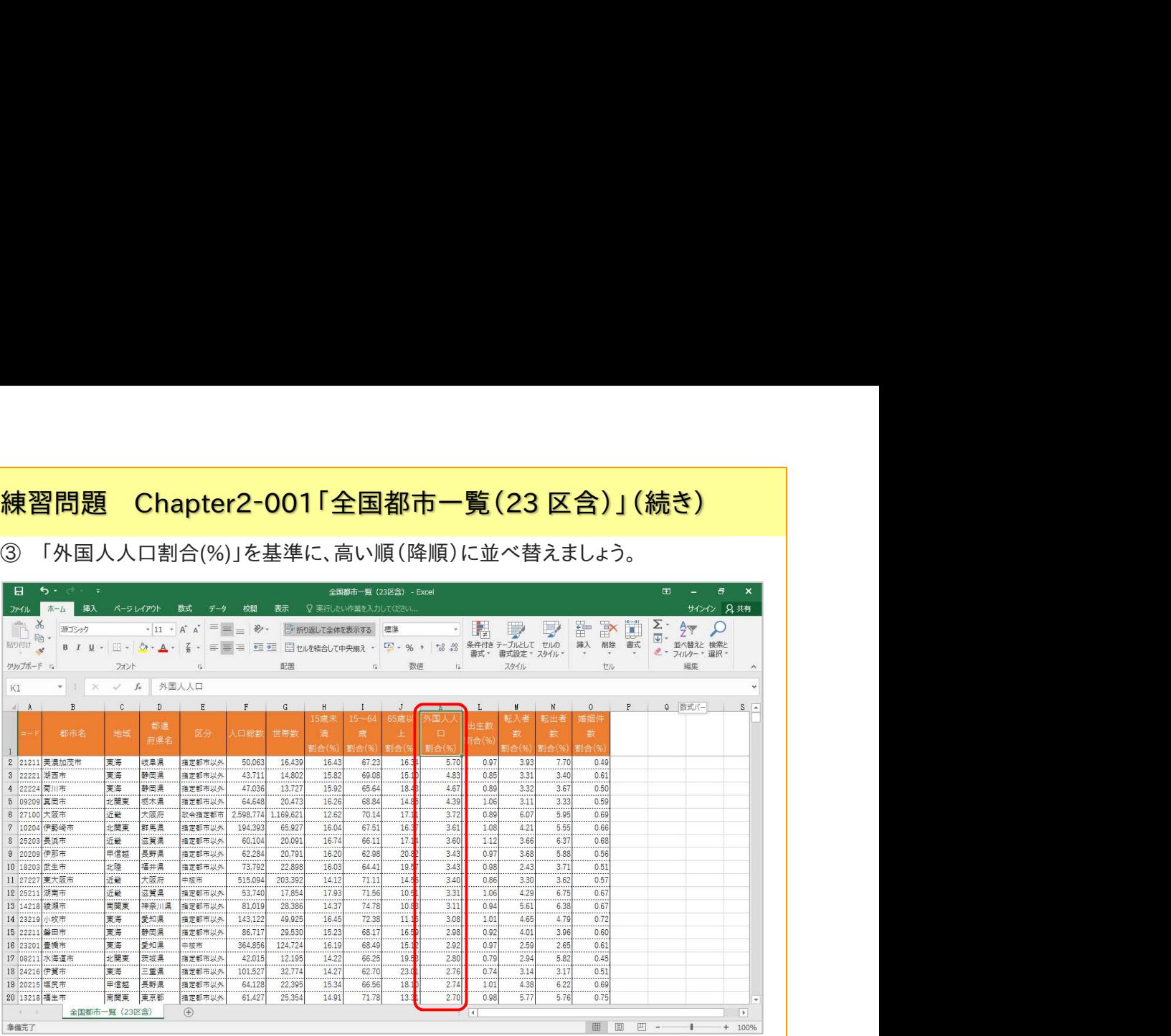

## ④ 「都市名」を基準に、あ~ん順(昇順)に並べ替えましょう。

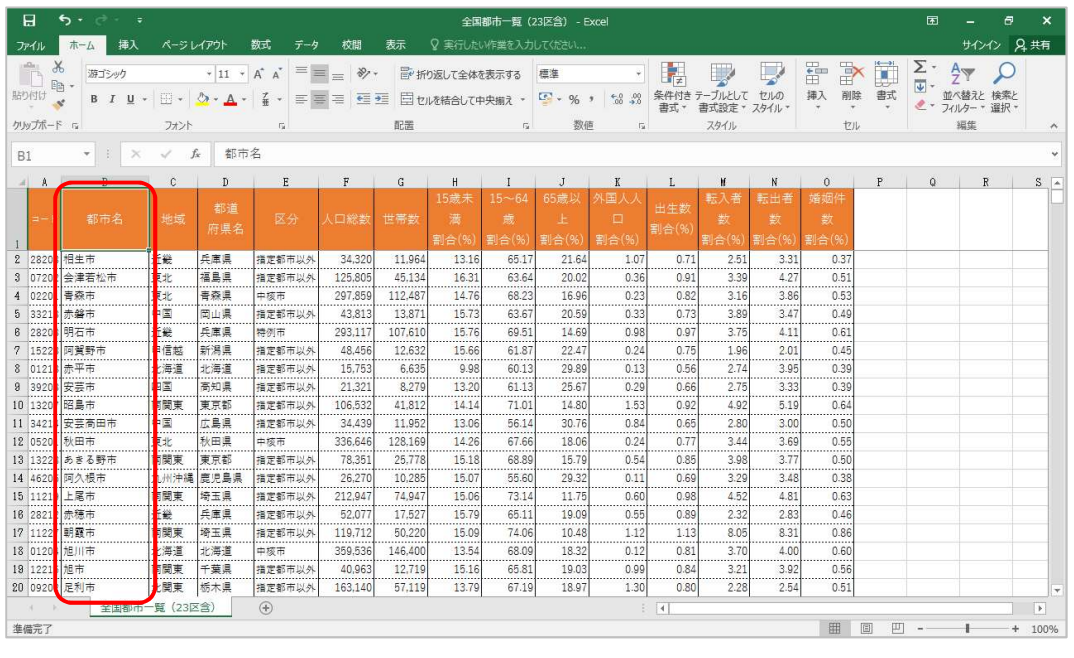

次のページへ続きます

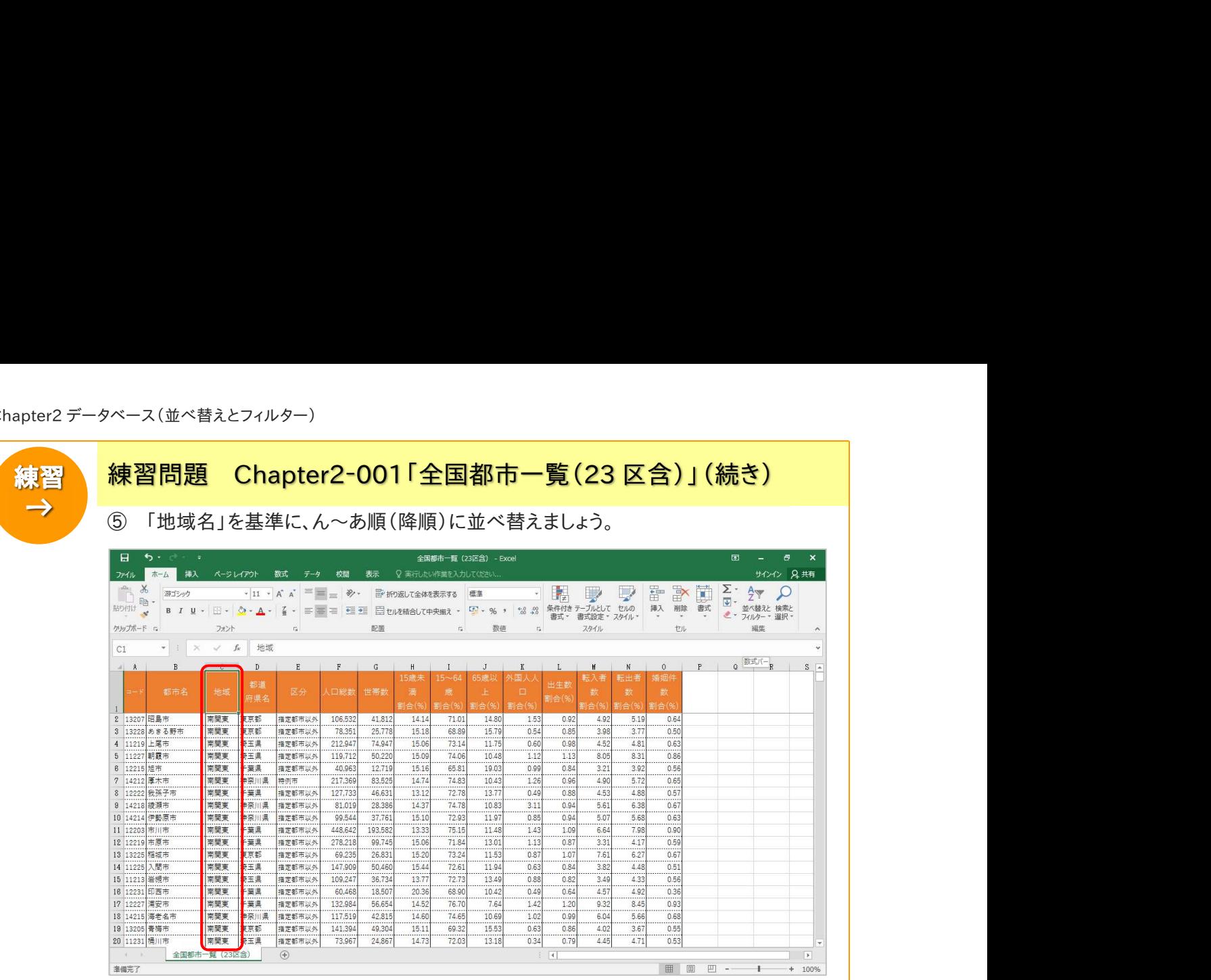

### ⑥ 「コード」を基準に、小さい順(昇順)に並べ替えましょう。

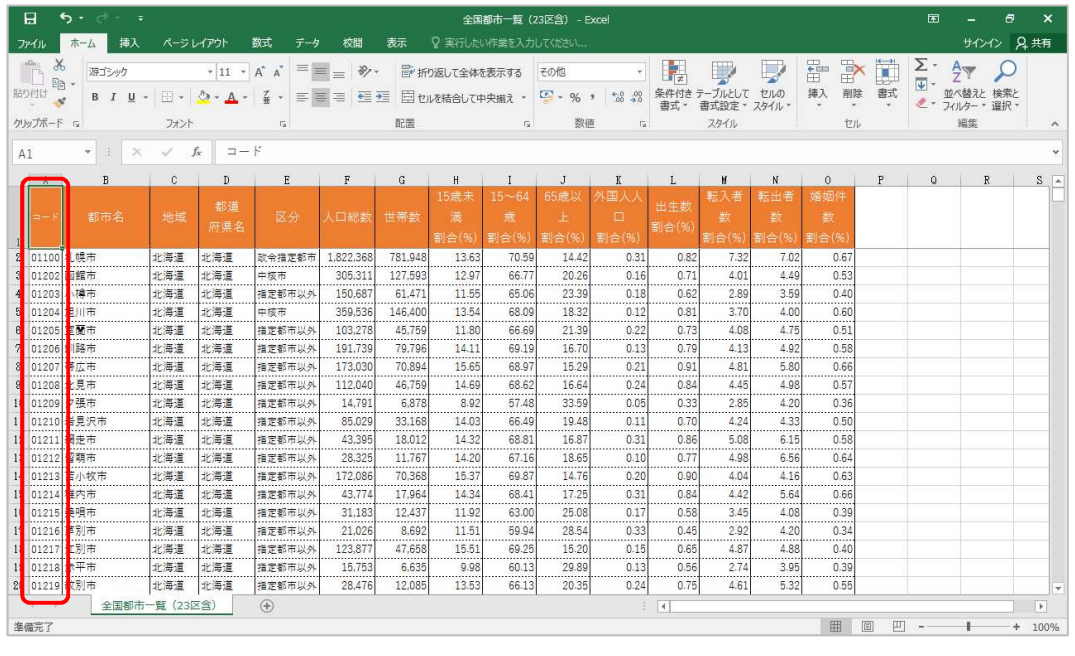

#### ※最初の並び順に戻ります

⑦ ポイント表にチェックしましょう。

# 2-2-3 複数のフィールドを利用して並べ替えましょう

「地域名」「都道府県名」「区分」には同じ内容のデータが多くあります。